## **Expert Sleepers Latency Fixer v1.0.3 User Manual**

Copyright © 2010 Expert Sleepers. All rights reserved.

This manual, as well as the software described in it, is furnished under licence and may be used or copied only in accordance with the terms of such licence. The content of this manual is furnished for informational use only, is subject to change without notice, and should not be construed as a commitment by Expert Sleepers. Expert Sleepers assumes no responsibility or liability for any errors or inaccuracies that may appear in this document.

THE SOFTWARE IS PROVIDED "AS IS", WITHOUT WARRANTY OF ANY KIND, EX-PRESS OR IMPLIED, INCLUDING BUT NOT LIMITED TO THE WARRANTIES OF MERCHANTABILITY, FITNESS FOR A PARTICULAR PURPOSE AND NONINFRINGE-MENT. IN NO EVENT SHALL THE AUTHORS OR COPYRIGHT HOLDERS BE LIABLE FOR ANY CLAIM, DAMAGES OR OTHER LIABILITY, WHETHER IN AN ACTION OF CONTRACT, TORT OR OTHERWISE, ARISING FROM, OUT OF OR IN CONNECTION WITH THE SOFTWARE OR THE USE OR OTHER DEALINGS IN THE SOFTWARE.

## **Contents**

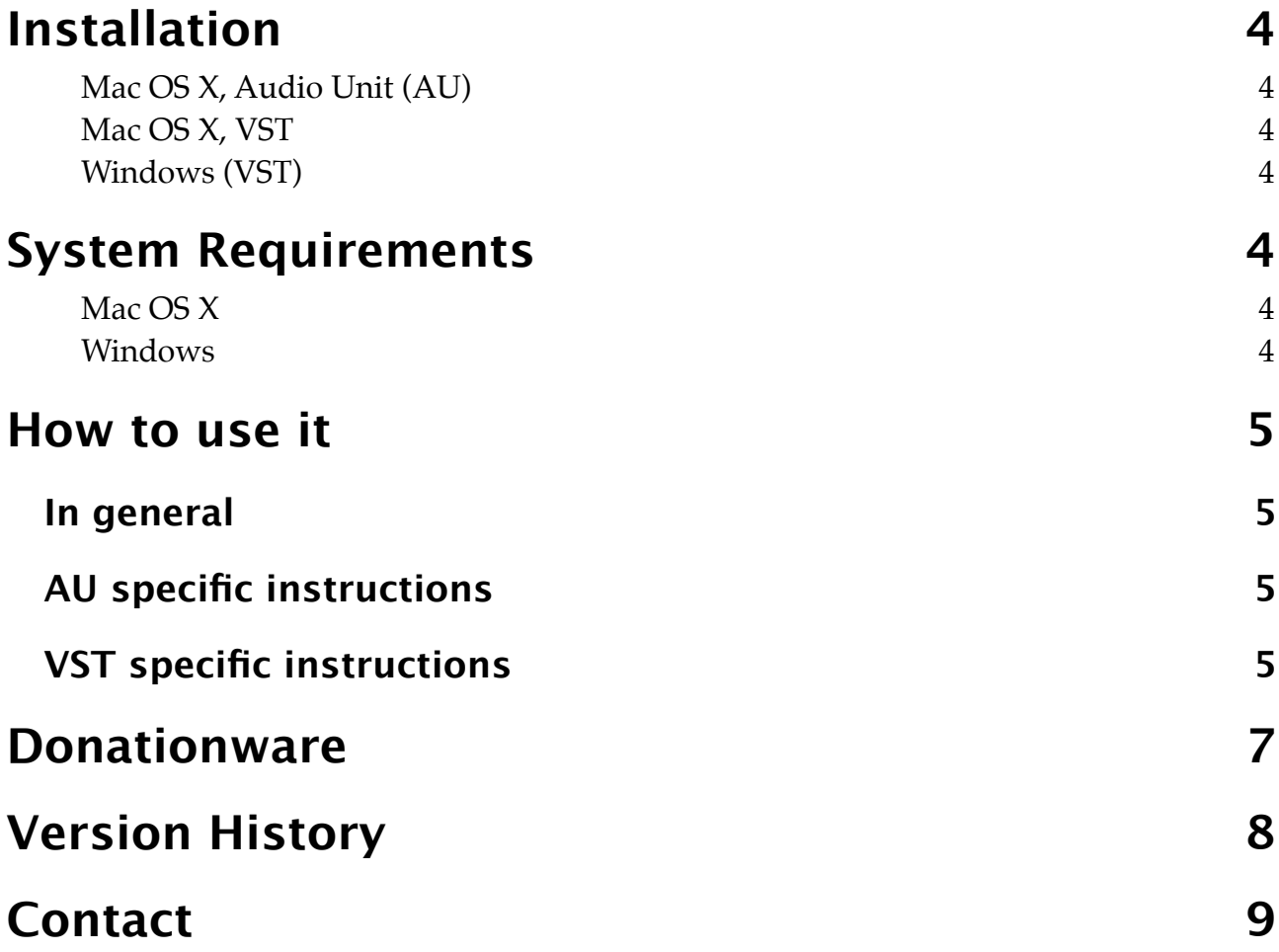

# <span id="page-3-0"></span>**Installation**

## <span id="page-3-1"></span>**Mac OS X, Audio Unit (AU)**

The plug-in file is called ExSlLatencyFixer.component.

Simply copy the file to the folder:

Library/Audio/Plug-Ins/Components

## <span id="page-3-2"></span>**Mac OS X, VST**

The plug-in file is called ExSlLatencyFixer.vst.

Simply copy the file to the folder:

Library/Audio/Plug-Ins/VST

### <span id="page-3-3"></span>**Windows (VST)**

The plug-in file is called latencyfixer.dll.

Simply copy the file to your VST plug-ins folder.

# <span id="page-3-4"></span>**System Requirements**

## <span id="page-3-5"></span>**Mac OS X**

Latency Fixer requires at least Mac OS X version 10.5.8. The plug-in is Intel-only, and built for both 32 and 64 bit. The Audio Unit version will work in any Audio Unit host. The VST version requires a "VST 2.4" compatible host[.1](#page-3-7)

### <span id="page-3-6"></span>**Windows**

Latency Fixer has been developed and tested with Windows XP SP2. It may work with other versions of Windows (Vista included) but this is by no means guaranteed. The plugin requires a "VST 2.4" compatible host.

<span id="page-3-7"></span><sup>1</sup> VST is a trademark of Steinberg Media Technologies GmbH.

## <span id="page-4-0"></span>**How to use it**

## <span id="page-4-1"></span>**In general**

The plug-in reports to the host application that it has a latency (controlled by the plug-in parameters) but does not actually apply any processing to the audio signal. This causes the host to use its own latency compensation to advance the audio fed into the plug-in by the requested amount.

This is useful to compensate for e.g. routing audio via outboard effect processors, where the audio's journey out of your audio interface and back in to the computer introduces a latency into the signal. For example you may find it useful in conjunction with Logic's Helper->I/O plug-in.

For it to work, the host application must support 'plug-in delay compensation' and the feature must be turned on. Most recent versions of all the major DAWs support this.

In general applications will not respond to changes in the latency setting during playback. If you need to interactively set the latency, try setting this plug-in to a large setting and then using my Buffer Delay plug-in to experiment with different settings. Once you've found the correct values, subtract the Buffer Delay delay from the latency setting and remove the Buffer Delay plug-in.

## <span id="page-4-2"></span>**AU specific instructions**

Some old AU hosts (e.g. Logic 6) do not respond to changes of latency at all, even when playback is stopped. As a workaround, Latency Fixer remembers its last used settings and uses them as defaults when creating a new instance of the plug-in, which is the only time these hosts query the latency.

Most recent hosts correctly respond to changes in latency reported by the plug-in, though possibly only applying the changes when the transport is stopped and re-started, as noted above.

## <span id="page-4-3"></span>**VST specific instructions**

Unfortunately VST hosts do not respond to changes of latency at all, even when playback is stopped. As a workaround, Latency Fixer remembers its last used settings and uses them as defaults when creating a new instance of the plug-in, which is the only time VST hosts query the latency. So the required setup is as follows:

- Load the Latency Fixer plug-in on a track.
- Set the desired latency via the plug-in's parameters.
- Unload the plug-in.
- Load the plug-in again.

At this point the host will read the previously set values and use that latency. If you need to change the latency again, you need to unload and reload the plug-in again.

# <span id="page-6-0"></span>**Donationware**

This software is free - you may use it however you see fit. However you may not redistribute it, pass it off as your own, charge money for it etc.

This software comes with no warranty (it's free after all!). Having said that I'm more than happy to hear from you if you find a problem & most likely I'll do my best to fix it.

Please support my work by buying one of my CDs - follow the links on the website, or go to [www.burningshed.com/store/darkroom/](http://www.burningshed.com/store/darkroom/)

You can also donate via PayPal - just follow the link on the website ([www.expert-sleepers.co.uk/downloads.html\)](http://www.expert-sleepers.co.uk/downloads.html).

# <span id="page-7-0"></span>**Version History**

#### **1.1.0 10/3/2010**

- First 64 bit AU release.
- First VST releases.

#### **1.0.2 12/6/2008**

• Fixed a problem where the correct latency would not be applied when recalling a preset.

#### **1.0.1 6/5/2006**

• First Universal Binary version.

#### **1.0.0 31/10/2004**

• First release (AU only).

## <span id="page-8-0"></span>**Contact**

The Expert Sleepers website is here:

<http://www.expert-sleepers.co.uk/>

Or you can email

[info@expertsleepers.co.uk](mailto:info@expertsleepers.co.uk)

Or you can use the forum, which is here: <http://www.kvraudio.com/forum/viewforum.php?f=85>